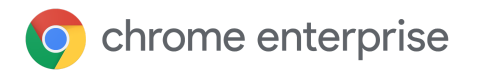

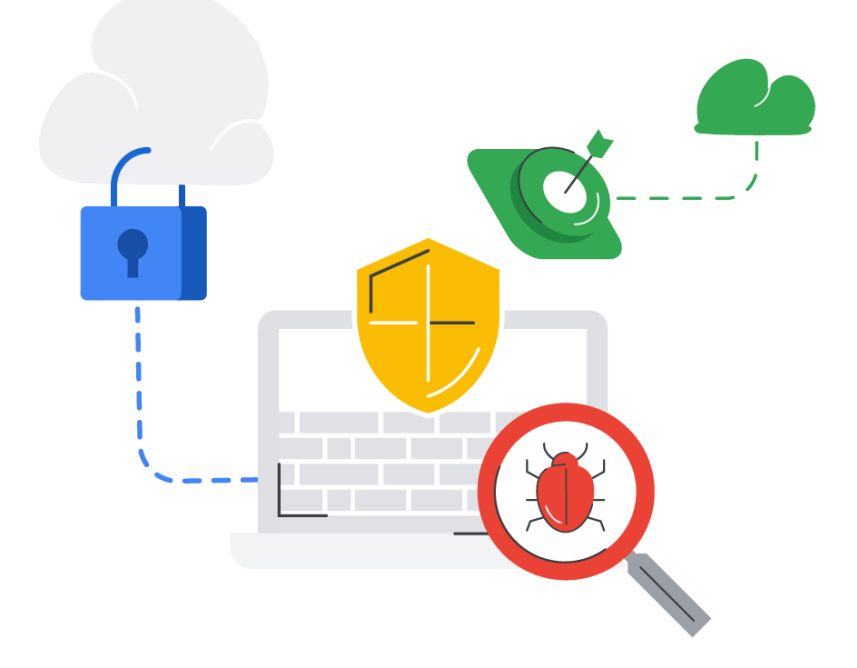

# Chrome Browser Enterprise Security Configuration Guide

© 2019 Google LLC 1600 Amphitheatre Parkway, Mountain View, CA 94043

## Table of contents

#### **[Purpose](#page-1-0) of this guide**

#### **[Introduction](#page-1-1)**

#### **Threat [Prevention](#page-2-0)**

Settings that enforce existing Chrome default [behavior](#page-3-0) Settings that reduce attack surface, but may degrade user [functionality](#page-5-0)

#### **[Privacy](#page-8-0)**

Settings relating to PII being stored on [corporate](#page-8-1) devices [Settings](#page-10-0) relating to data flowing to the internet [Settings](#page-12-0) relating to data flowing to Google

**Management and performance**

**Managing your Chrome Browser**

**[Additional](#page-18-0) resources**

## <span id="page-1-0"></span>Purpose of this guide

This document is for Windows IT administrators managing the Chrome Browser on Windows computers. It explores in detail the various security policies Chrome offers and the different implications admins need to evaluate before enabling/disabling these policies to meet their organizations' security needs.

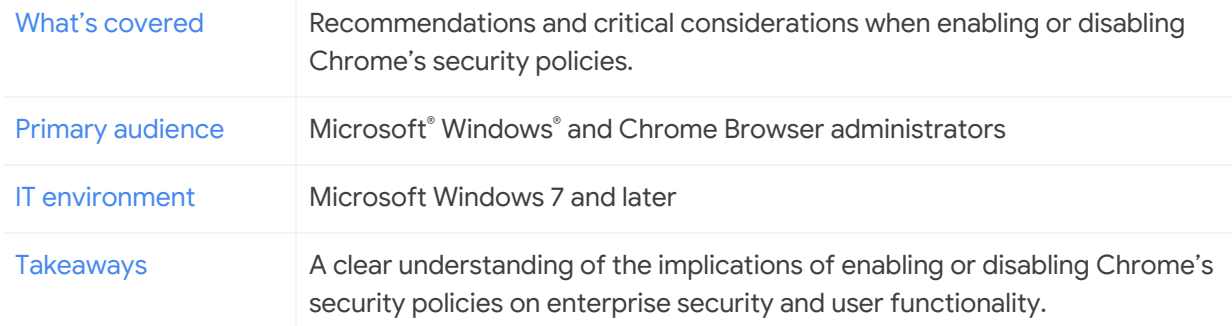

<span id="page-1-1"></span>*Last updated: July 21, 2019 for Chrome 75*

## Introduction

The Chrome team takes security very seriously, and is proud of its reputation of pushing the browser industry forward in many areas, such as sandboxing, TLS standards, and usable security.

Out of the box, Chrome aims for a balance of security and usability that provides the best experience for the majority of users. Sometimes, enterprises may need to make adjustments to meet specific security goals. Chrome allows you, as the administrator, to configure Chrome to meet those goals by selecting the appropriate security policy settings for your enterprise environment.

This document describes some of the instances where Chrome offers security policies you can choose to enable or disable. It is organized around three distinct enterprise security needs:

- 1. Threat [prevention](#page-2-0)
- 2. [Privacy](#page-8-0)
- 3. Management and performance

Many of the recommendations here reference particular policy settings, full documentation for which can be found at [https://cloud.google.com/docs/chrome-enterprise/policies/.](https://cloud.google.com/docs/chrome-enterprise/policies/)

This document is focused on Chrome Browser on the Windows operating system, though most of the advice applies across all desktop platforms. For each enterprise need in the tables below, we cover the user impact and potential adverse security impact.

### <span id="page-2-0"></span>Threat Prevention

Chrome already takes steps to safeguard organizations from malicious websites, including:

- Site Isolation, which keeps each website isolated into its own independent memory space (operating system process). For more info, see Site [isolation.](https://support.google.com/chrome/answer/7623121)
- Sandboxing, which reduces the chances of the rest of the computer being affected by a vulnerability.
- Safe Browsing, which finds malicious and deceptive content/software by constantly scanning the web and classifying potential threats. Users are warned before reaching a site that has been flagged as potentially harmful.

Depending on the specific security needs of your organization, you can further configure the browser in two approaches:

- Enforcing standard default Chrome behavior, so that users can't override it.
- Changing standard default Chrome behavior to reduce attack surface, which may potentially degrade user functionality.

The following two tables discuss potential configurations in these areas.

### **Table Key**

For the tables below, here are the definitions of the table headings.

**Enterprise need:** Problem the enterprise is trying to solve **User impact:** Impact on the user's experience **Potential adverse security impact:** Security impact to changing from Chrome's defaults. **Options and notes:** Recommendations, considerations, and notes from the Chrome team

### <span id="page-3-0"></span>Settings that enforce existing Chrome default behavior

Chrome's default settings are designed to safeguard businesses against potential security threats However, some default settings can be changed by the user and this can have a potential adverse impact on security. Admins can enforce some of the default settings by policy, as described below.

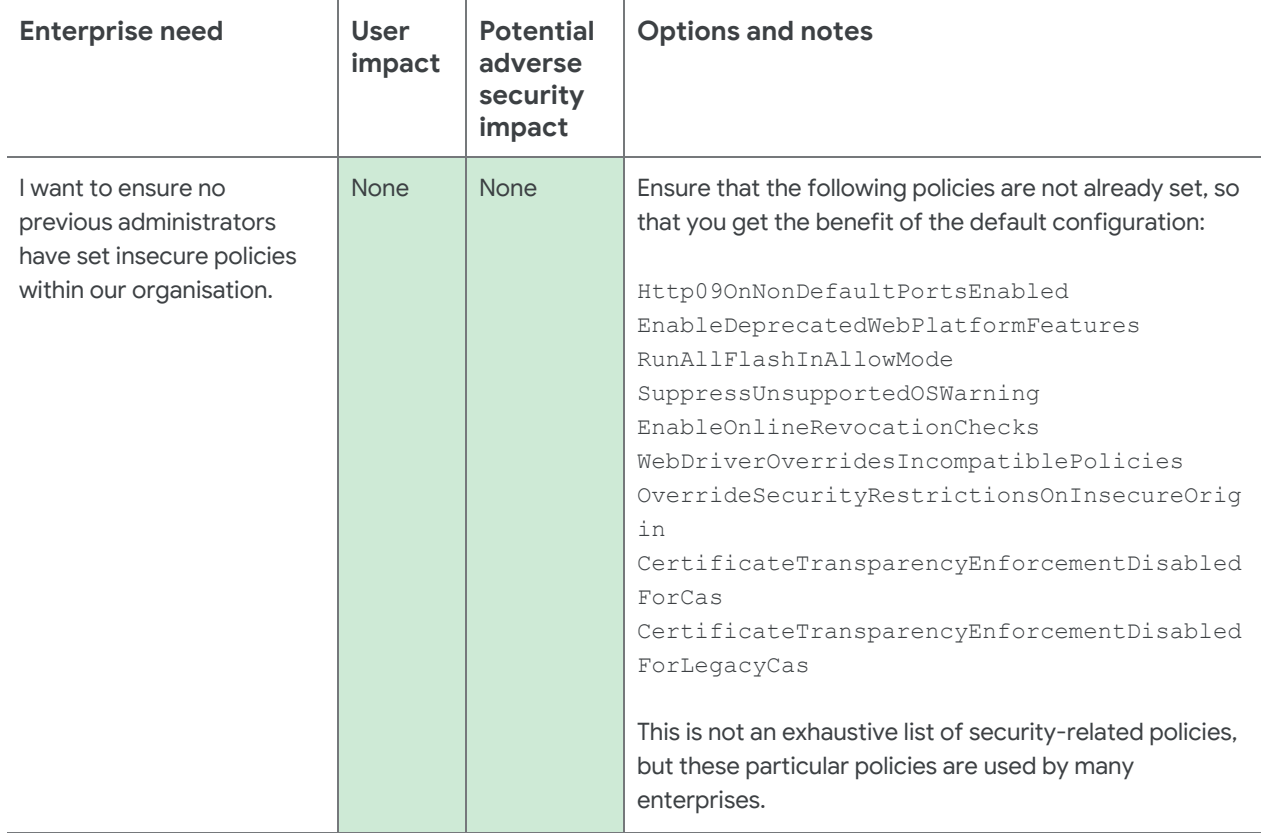

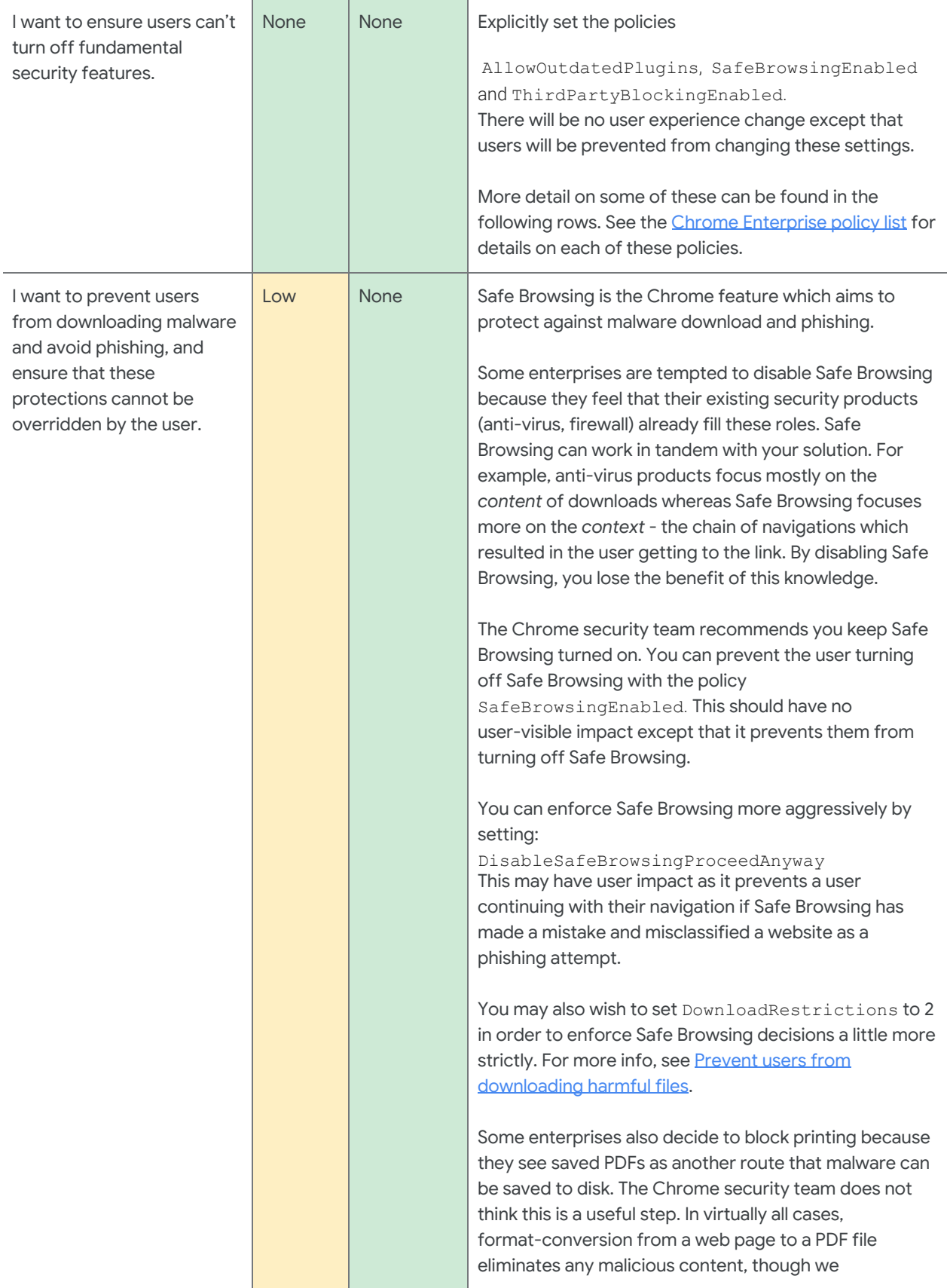

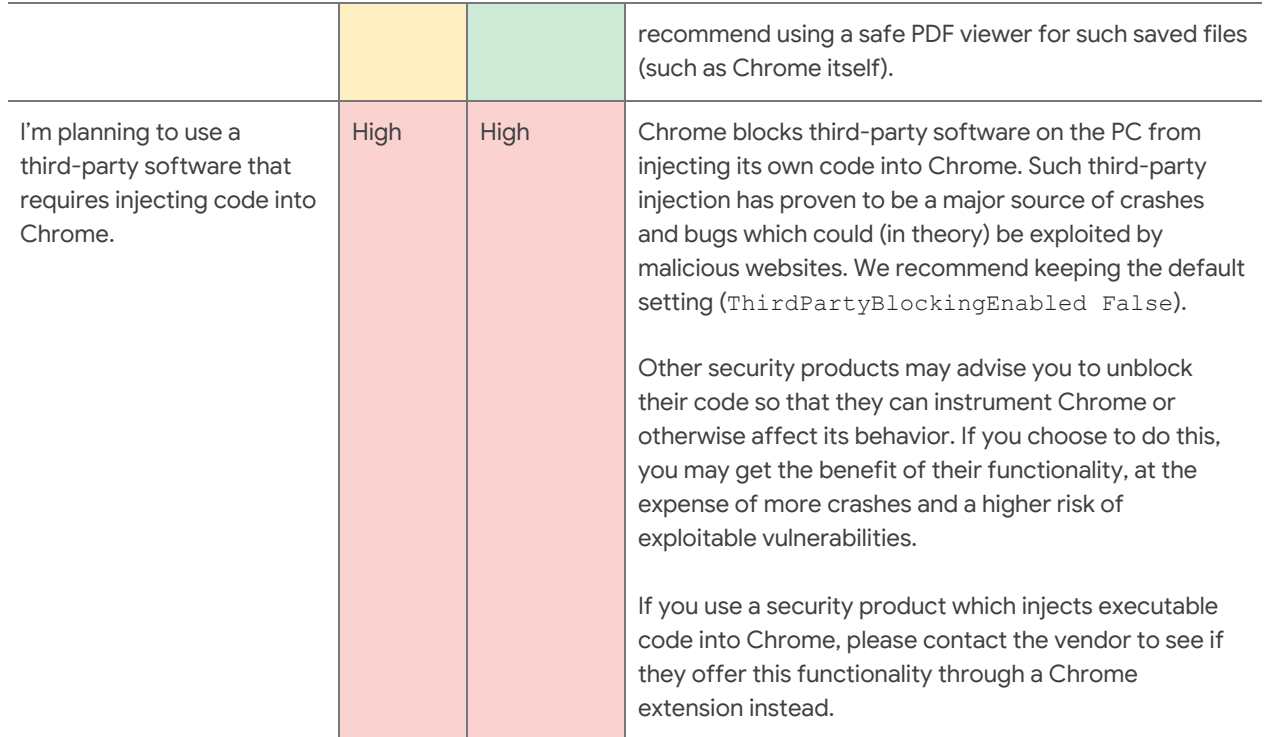

### <span id="page-5-0"></span>Settings that reduce attack surface, but may degrade user functionality

Depending on your organization's security needs, you can alter Chrome's default settings to reduce the attack surface available to malicious websites. Many of these changes disable Chrome features, which may cause users to experience degraded functionality.

Below are considerations to help you in making these decisions.

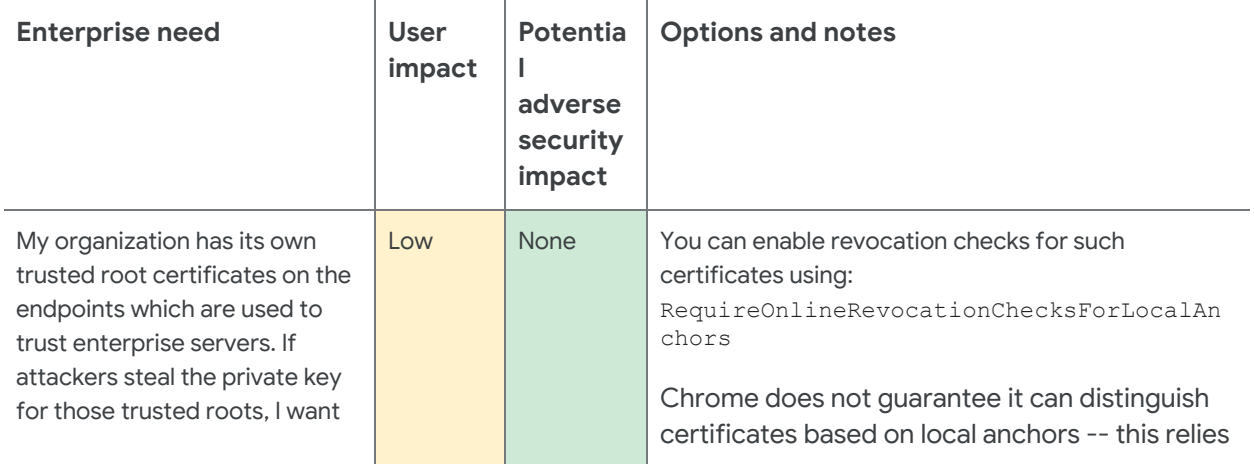

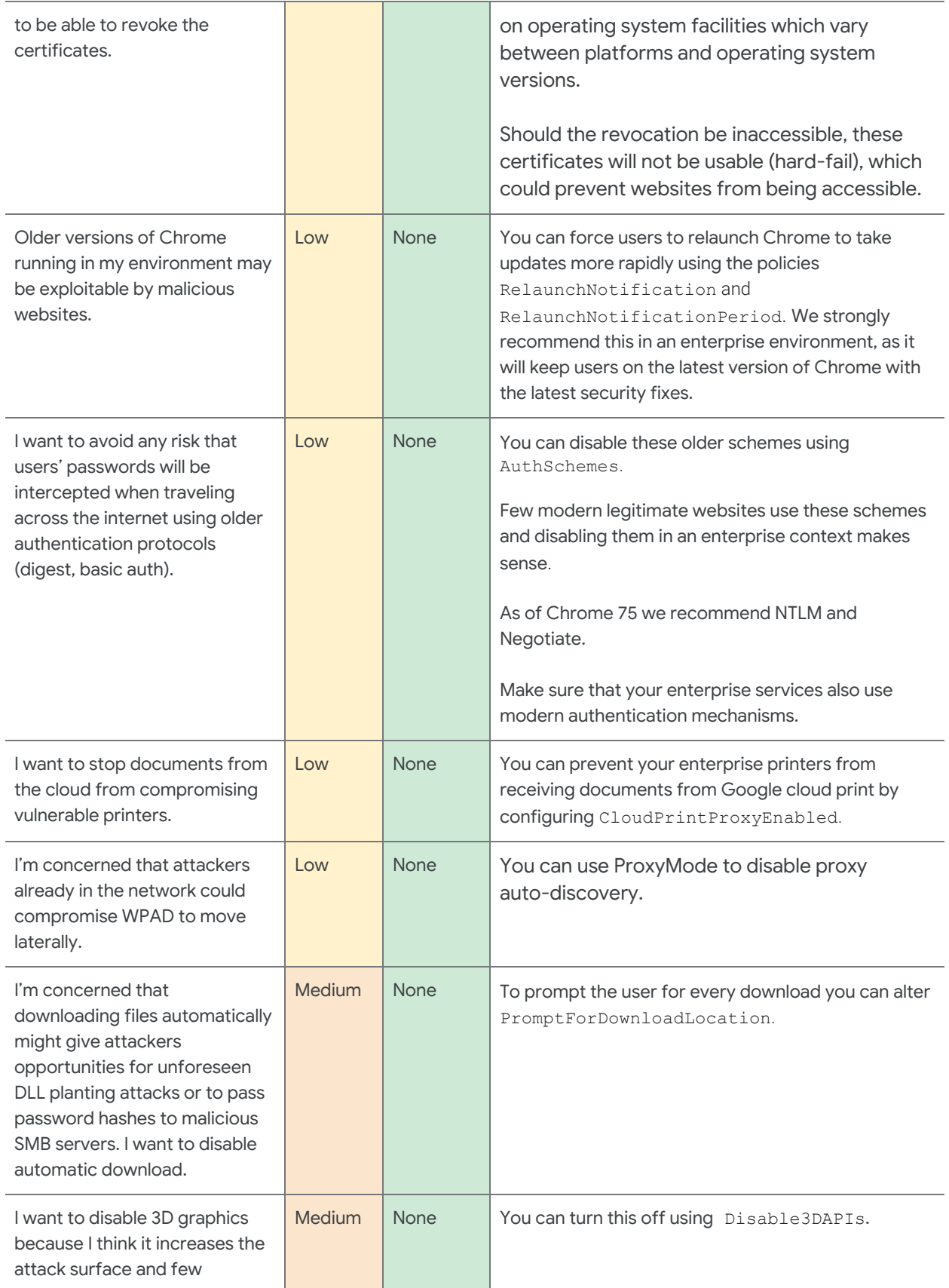

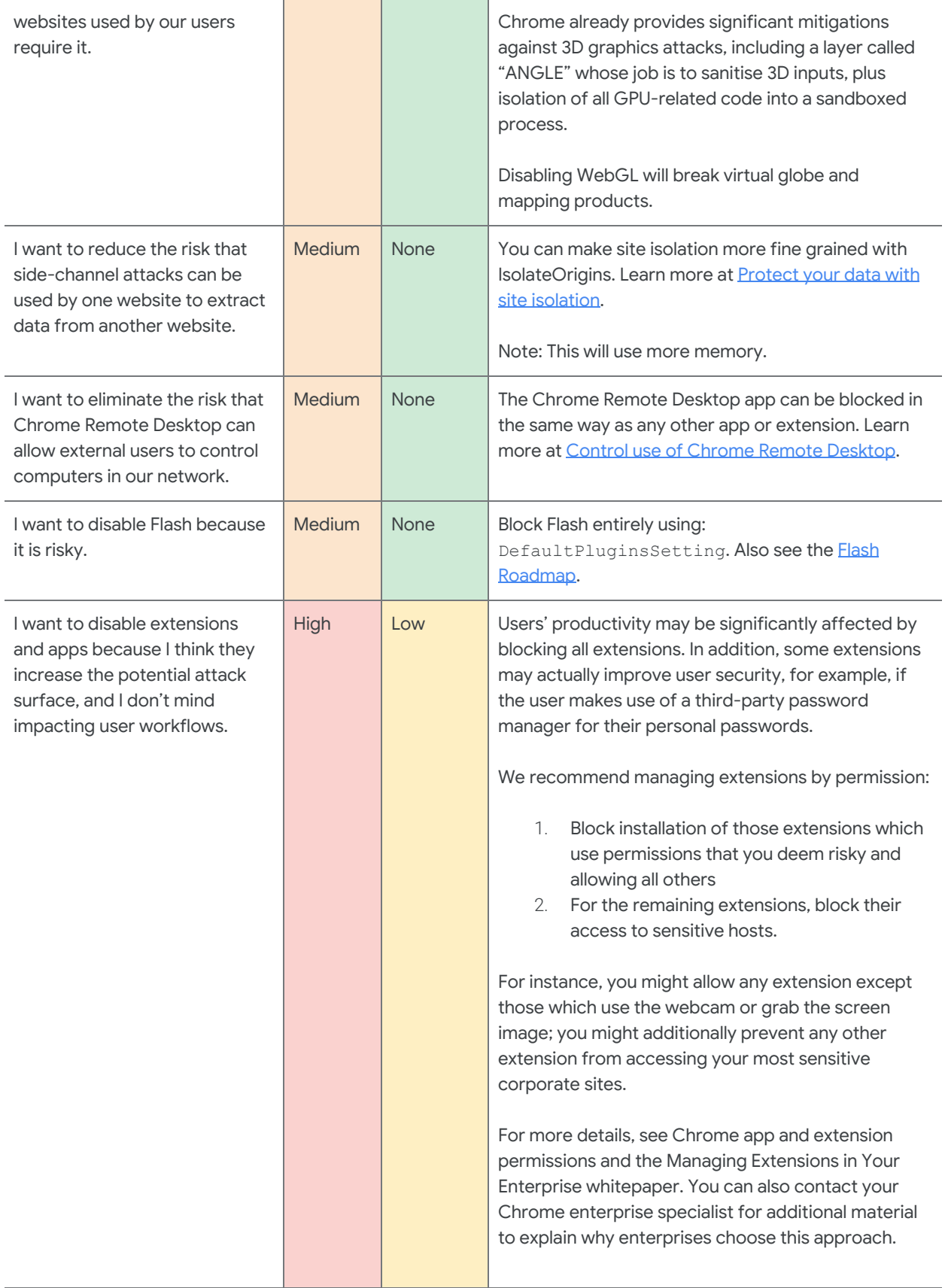

If you can't identify a specific set of permissions which concern you, you can block particular extensions by setting ExtensionInstallBlacklist. A blacklist value of '\*' means all extensions are blacklisted unless they are explicitly listed in the whitelist. Consider putting in place an approval process for added extensions. We do not recommend the approach of blocking/approving particular extensions because it does not scale well.

## <span id="page-8-0"></span>**Privacy**

Some of Chrome's main security features (for instance, Safe Browsing and password managers) require exchanging information with Google services. You may have concerns about how certain types of personally identifiable information (PII) are protected by Google and wish to make adjustments to address your organization's security needs. Below are considerations to help you in making those decisions. You can also discuss any concerns about Google's usage of PII with your Chrome enterprise specialist.

The enterprise needs and considerations are categorized into three categories:

- PII being stored on [corporate](#page-8-1) devices
- Data flowing to the [internet](#page-10-0)
- Data flowing to [Google](#page-12-0)

### <span id="page-8-1"></span>Settings relating to PII being stored on corporate devices

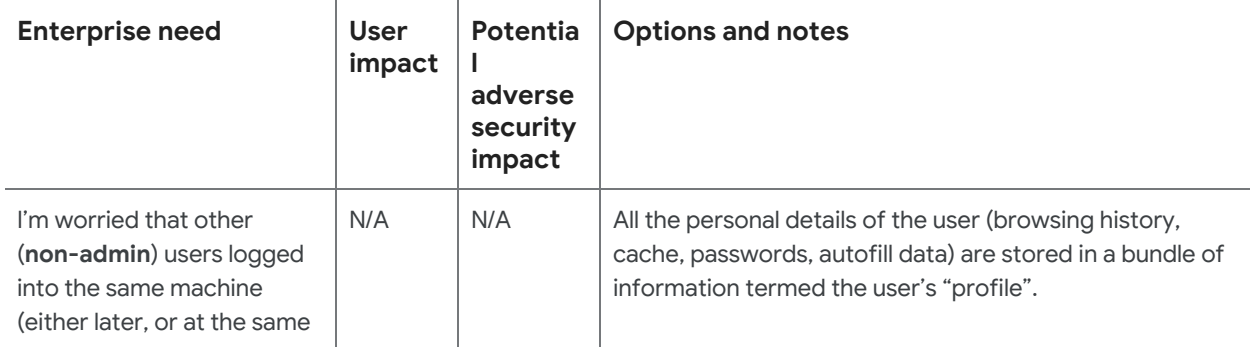

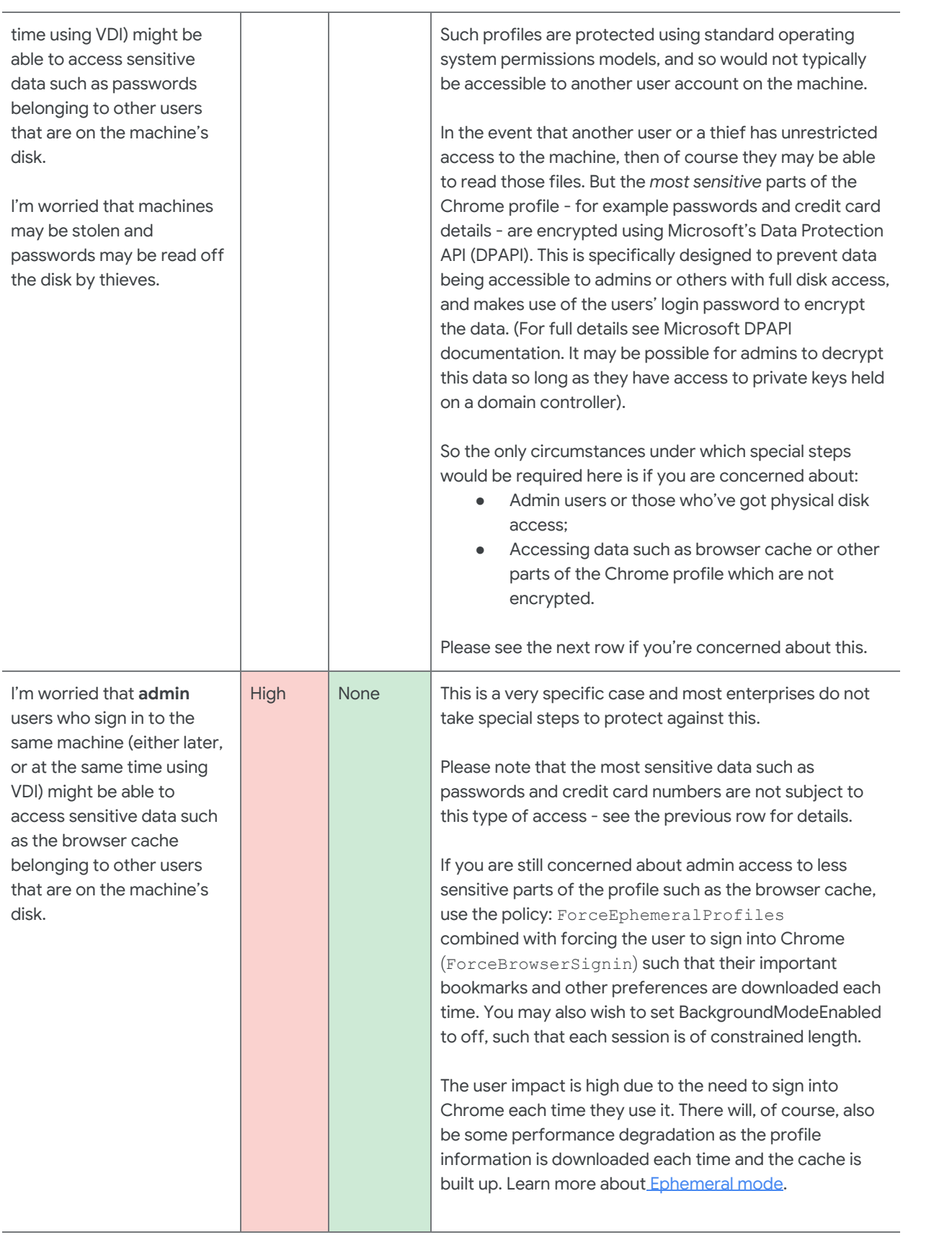

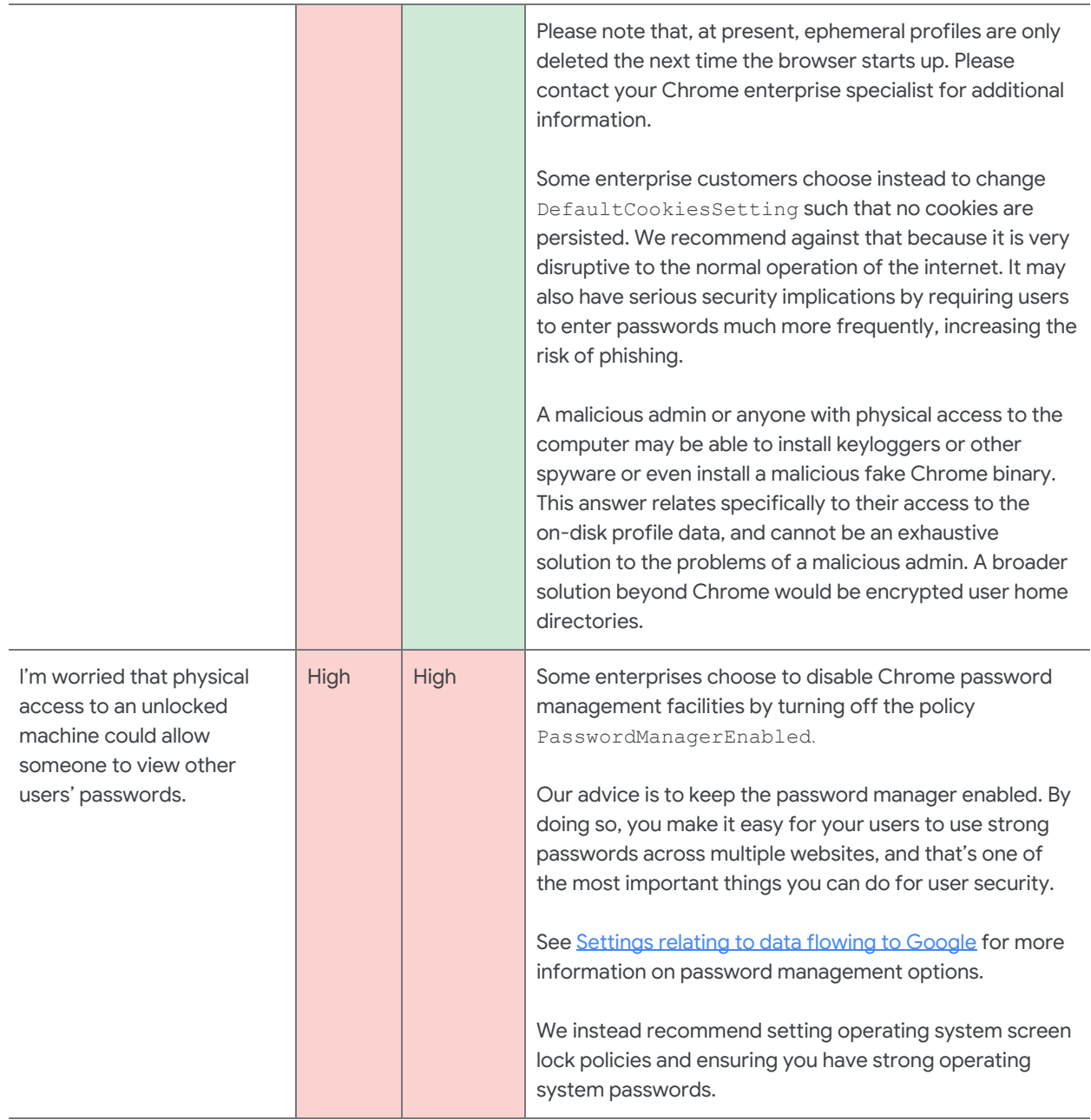

### <span id="page-10-0"></span>Settings relating to data flowing to the internet

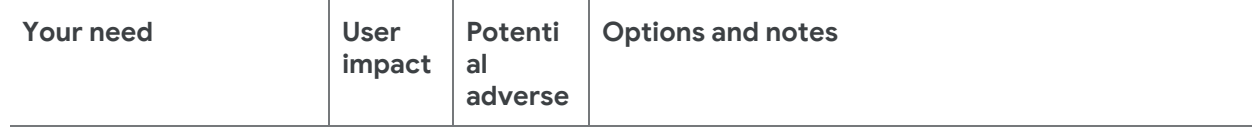

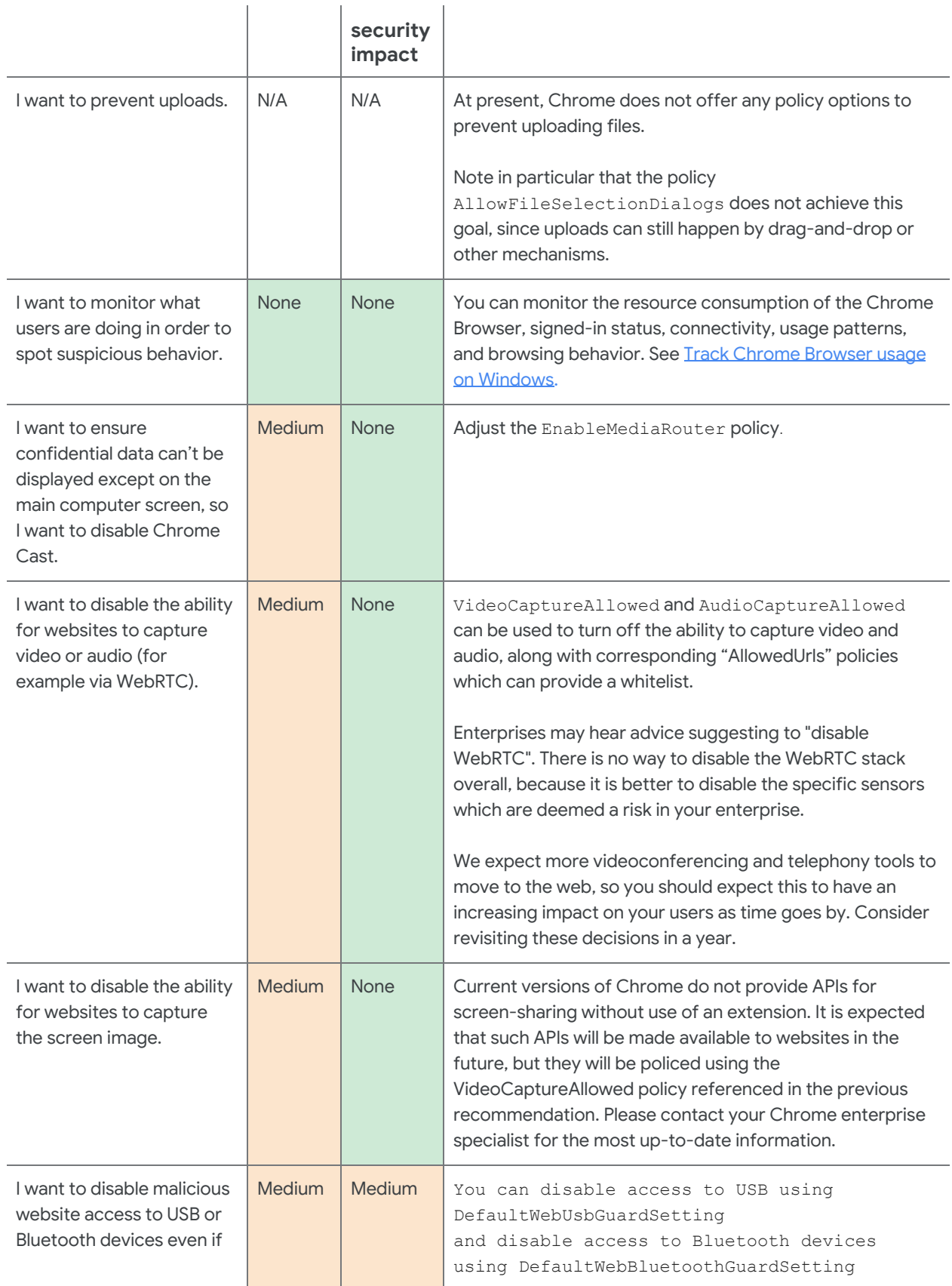

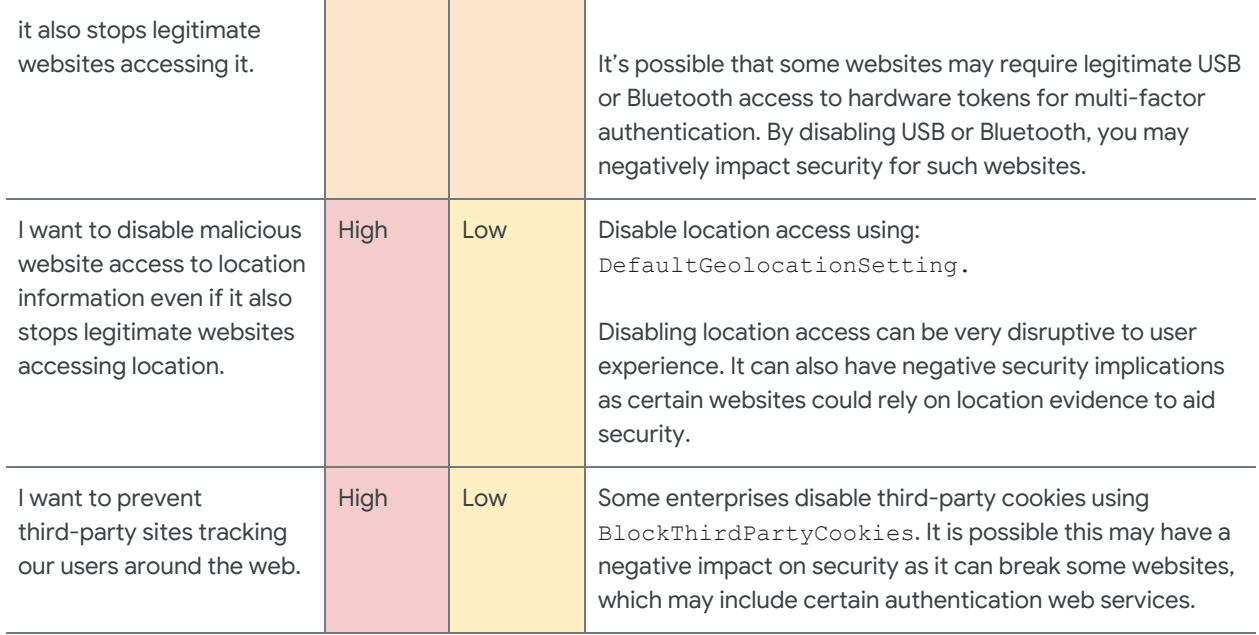

### <span id="page-12-0"></span>Settings relating to data flowing to Google

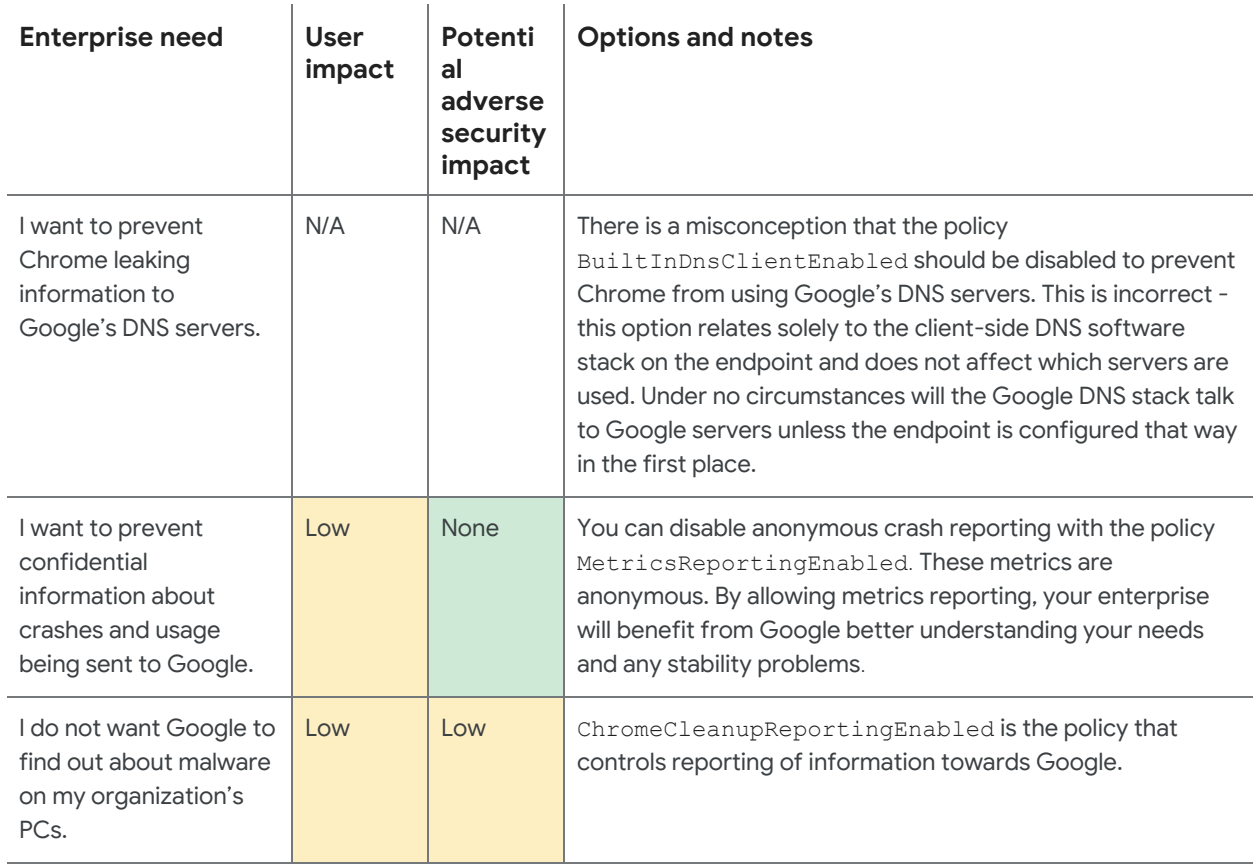

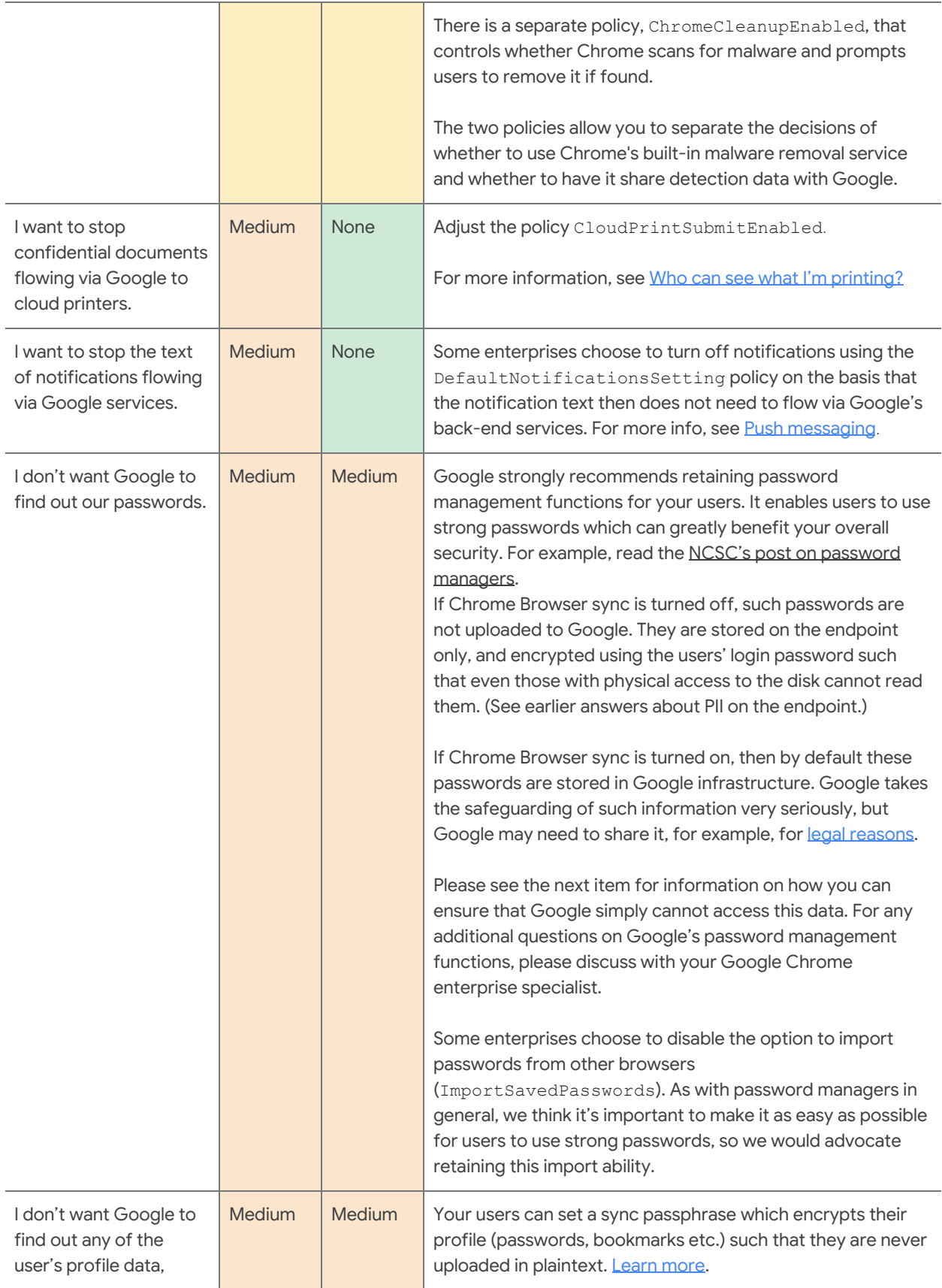

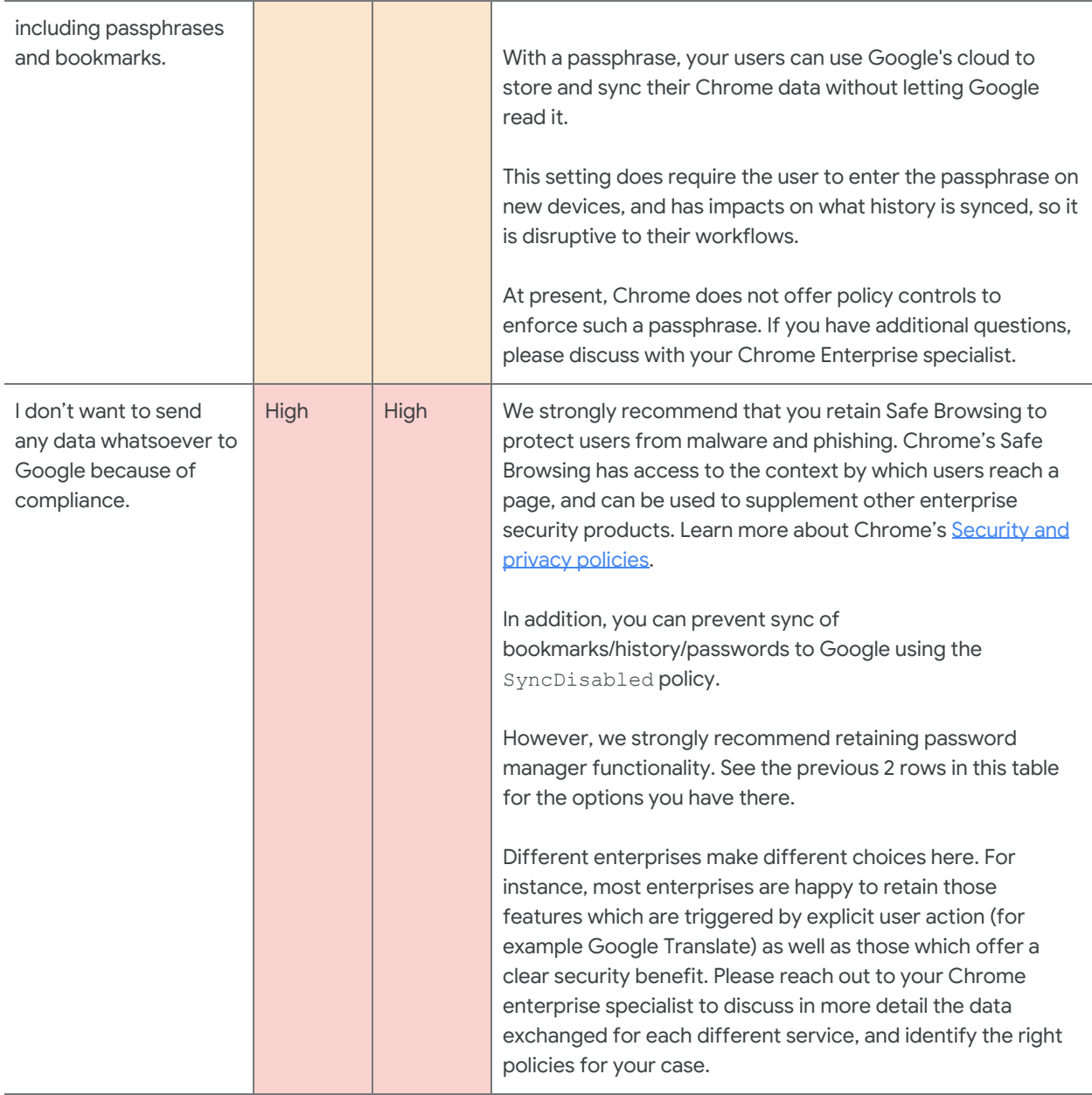

### Management and performance

This section discusses enterprise needs for Chrome management and performance, some of which pertain to security and privacy as well as other areas.

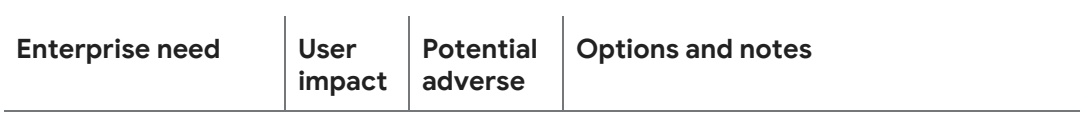

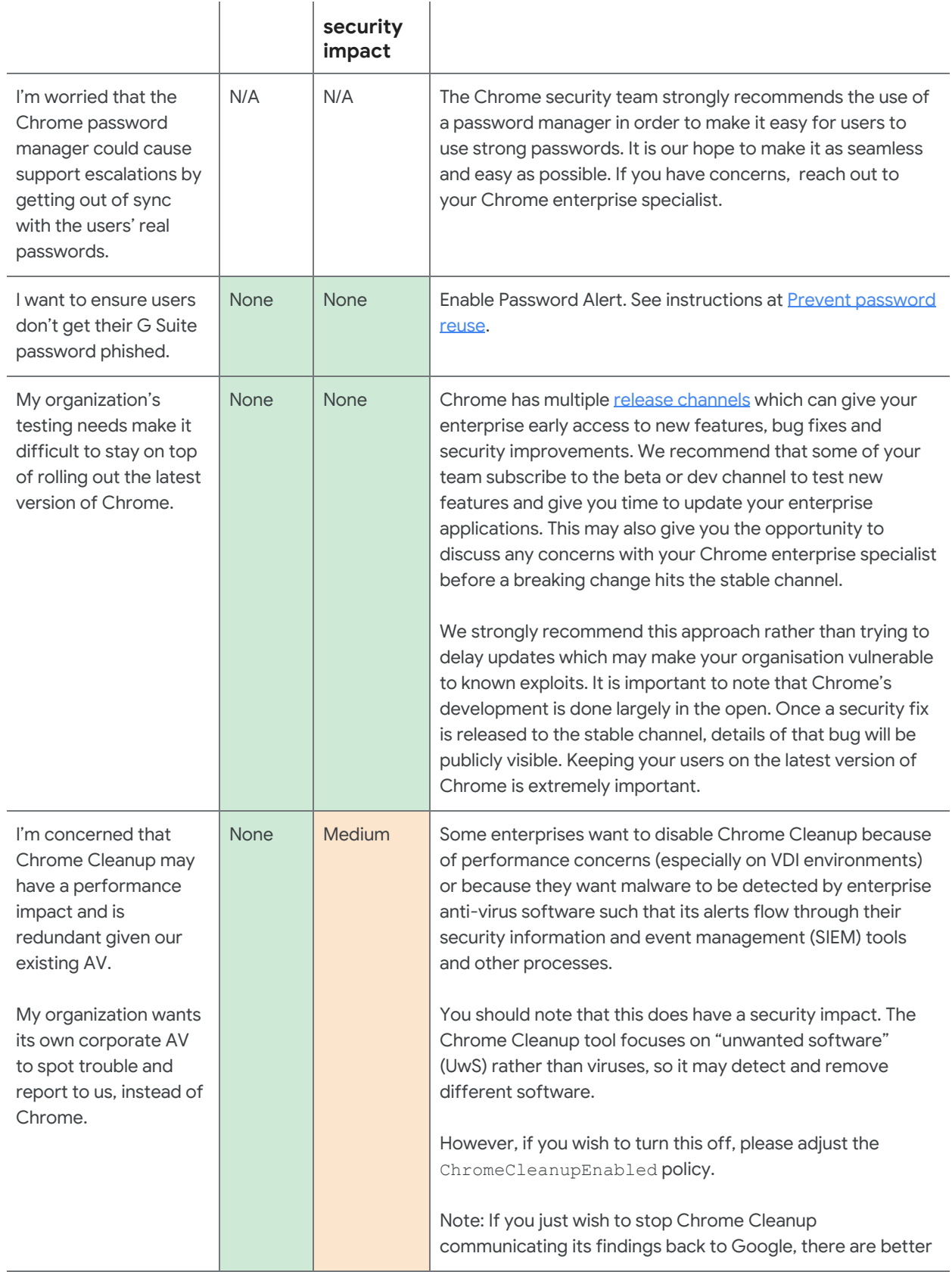

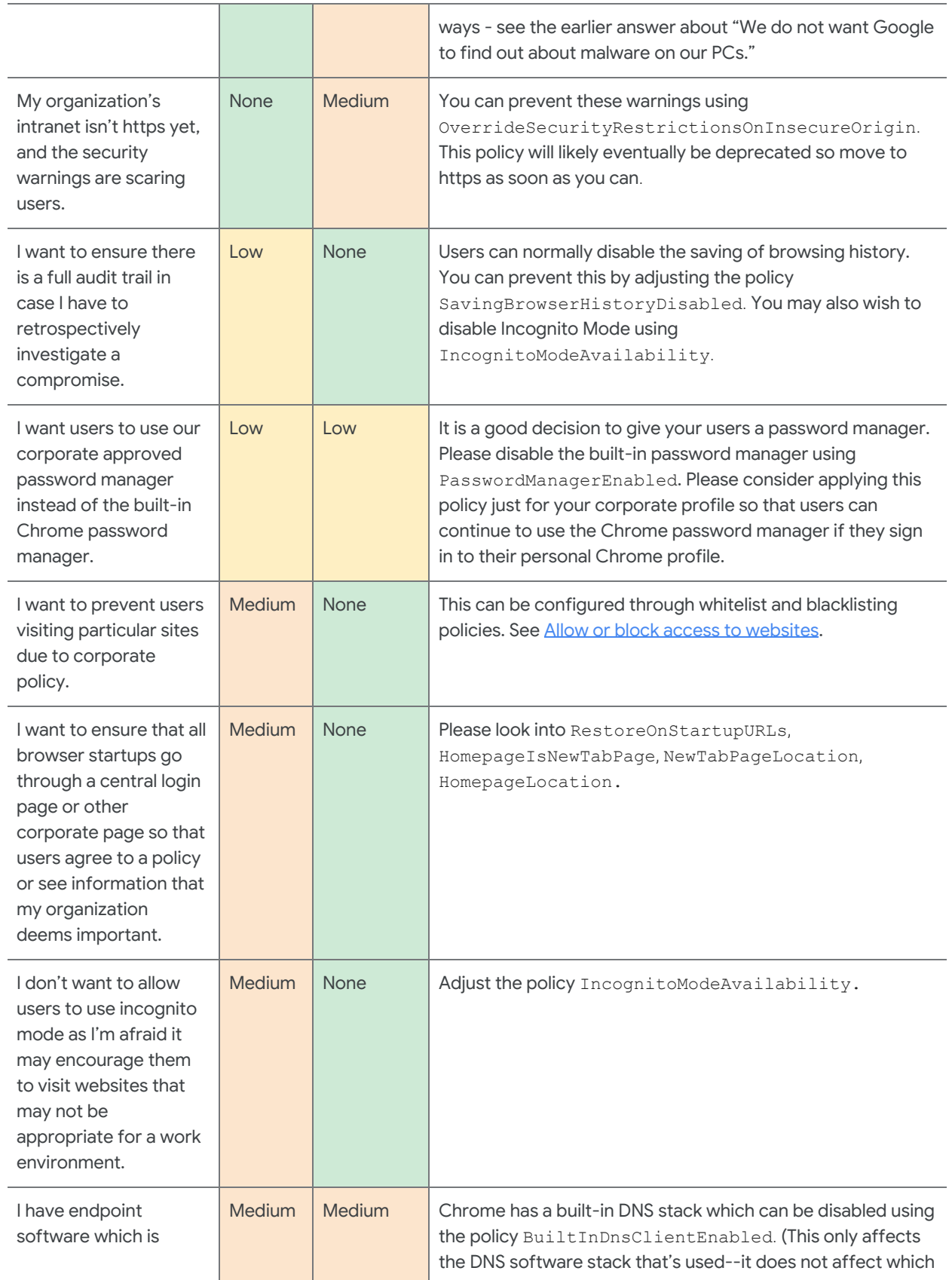

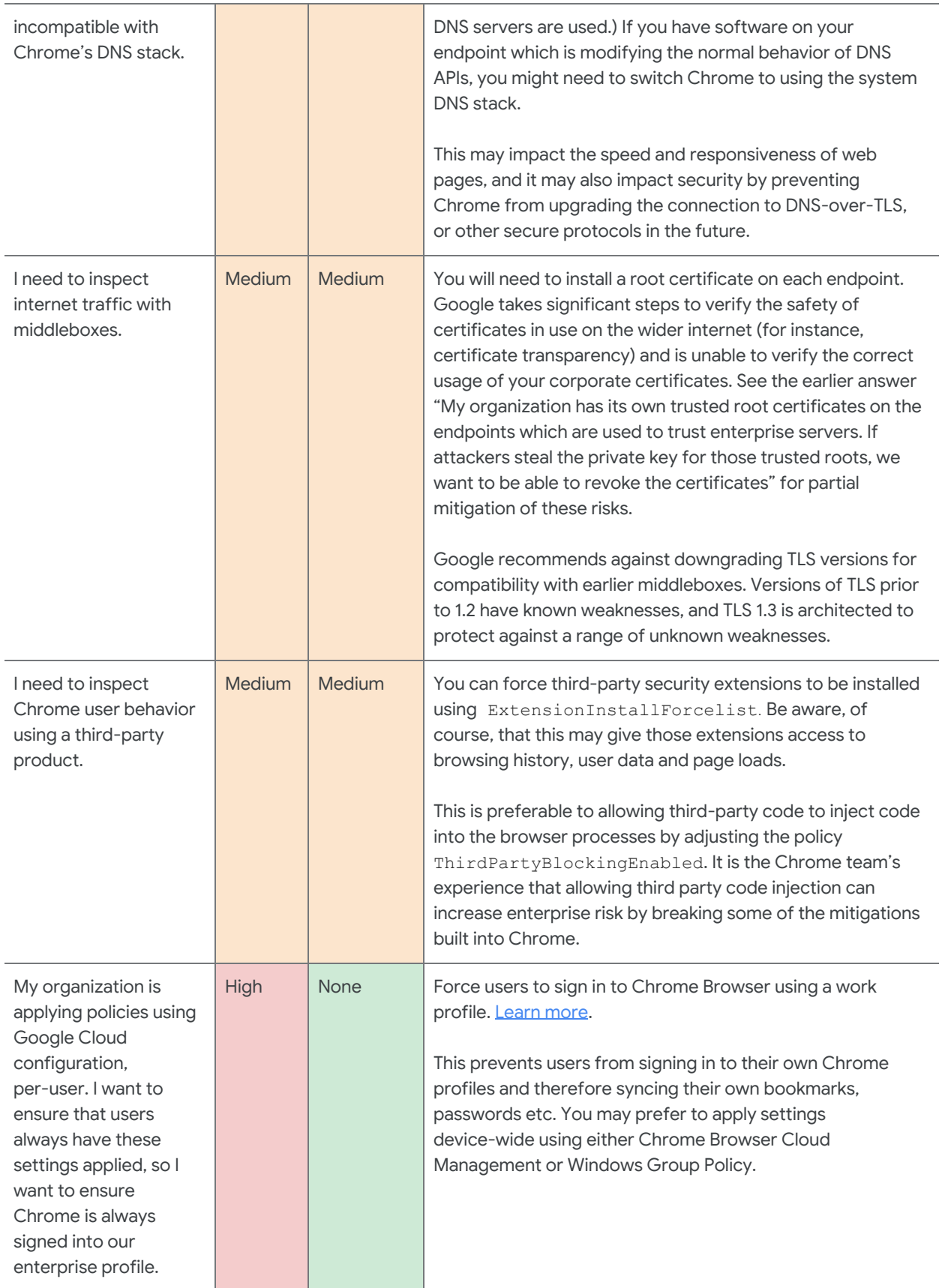

## Managing your Chrome Browser

As an IT admin, you can deploy Chrome Browser to users across Microsoft® Windows®, Apple® Mac®, Linux and Chrome OS computers. You can then manage 200+ policies that govern people's use of Chrome.

Start [managing](https://support.google.com/chrome/a/answer/188446) your Chrome browser now.

### <span id="page-18-0"></span>Additional resources

Here are more resources to help you with managing the Chrome Browser in your organization:

- Chrome Browser [Deployment](https://docs.google.com/document/d/1iu6I0MhyrvyS5h5re5ai8RSVO2sYx2gWI4Zk4Tp6fgc/edit) Guide (Windows)
- Chrome [Enterprise](https://cloud.google.com/docs/chrome-enterprise/policies/) policy list
- Chrome [Enterprise](https://support.google.com/chrome/a/answer/7679408) release notes
- Chrome [Enterprise](https://support.google.com/chrome/a) Help Center
- Managing [Extensions](https://support.google.com/chrome/a/answer/9296680) in Your Enterprise